# **TCP/UDP Port Number on Cisco ONS 15454**

### **Document ID: 61927**

## **Contents**

**Introduction Prerequisites** Requirements Components Used **Conventions TCP/UDP Ports on the ONS 15454 HTTP**  CORBA CTC Launched from CTM Client Domain Explorer Software Download/Backup/Restore Port on TCC (NE) **FTP TELNET**  SNMP TL1 DHCP NTP/SNTP  **Related Information**

## **Introduction**

Cisco ONS 15454 nodes use TCP/IP to communicate with a variety of devices, such as Cisco Transport Controller (CTC) and Cisco Transport Manager (CTM). This document summarizes the port number usage for TCP/UDP to create proper filtering.

**Note:** The information in this document is subject to change in future software and hardware releases.

# **Prerequisites**

### **Requirements**

Cisco recommends that you have knowledge of these topics:

- Cisco ONS 15454.
- Introduction to TCP/IP.

## **Components Used**

The information in this document is based on these software and hardware versions:

• Cisco ONS 15454.

The information in this document was created from the devices in a specific lab environment. All of the devices used in this document started with a cleared (default) configuration. If your network is live, make sure that you understand the potential impact of any command.

### **Conventions**

Refer to Cisco Technical Tips Conventions for more information on document conventions.

# **TCP/UDP Ports on the ONS 15454**

The Timing, Communications and Control (TCC), or TCC2 or TCC+ cards facilitate the TCP/IP connectivity. The types of devices in this list communicate with the ONS 15454 nodes:

- CTC workstations
- CTM servers/clients
- TL1 devices
- DHCP servers
- SNMP management station
- NTP/SNTP servers

Ports are grouped based on the type of services, and the information currently available. Port numbers are listed for both ends of the sessions for TCP and UDP. TCP is implied if UDP is not specified.

When the client port number is a random number, it appears as **any**. The port number on ONS 15454 appears as **NE**:port number, if the port number is fixed. If a client device is not specified, it appears as **ANY**.

When you deploy TCP/IP filtering, you must evaluate the filters in the lab first to determine whether all necessary services are still available.

### **HTTP**

This port is for HyperText Transfer Protocol (HTTP) access.

```
CTC:any
NE:80
```
## **CORBA**

In the next few sections, \* represents a fixed port number that you can configure. \*\* represents a proxy−port in the range between 10240 and 12288.

#### **CORBA command connection**

This port is for Common Object Request Broker Architecture (CORBA) command connection. The default is 57790. You can configure this port to the Standard IANA IIOP Port (683), or a user−defined constant.

```
CTC:any
NE:<ne−port>*
```
### **CORBA event/alarm connection**

This port is for CORBA event and alarm connection. Although this port is dynamically allocated by default, you can configure this port.

```
NE:any
CTC:<ctc−port>*
```
#### **Proxy setup/control**

This port enables you to set up and control the proxy.

```
CTC:any
NE:1080
```
#### **HTTP and CORBA for proxy targets**

This port is meant for HTTP and CORBA for proxy targets.

```
CTC:any
NE:<proxy−port>**
```
#### **CORBA event/alarm connection from proxy targets**

This port is for CORBA event and alarm connection from proxy targets.

```
NE:<proxy−port>**
CTC:<ctc−port>*
```
#### **CORBA Listener Port on CTM Server (callback)**

This port is dynamic (as per the current functionality), but you can make this port static. In order to use a fixed CORBA Listener port on CTM Server 3.0 complete these steps:

- 1. Install CTM Server 3.0.
- 2. Log on as root to the Solaris machine where CTM Server is installed.
- 3. Change the directory to **/opt/CiscoTransportManagerServer/bin**.
- Edit the **jne454.sh** file to add this user property before the line "**Xbootclasspath**": 4. Dong.orb.iioplistenerport=<Port Number> e.g. Dong.orb.iioplistenerport=5555.

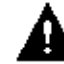

 **Caution:** Save the original **jne454.sh** file before you modify it. An incorrectly modified

**jne454.sh** file will make your NEs unavailable in CTM.

5. Start the CTM Server.

### **CTC Launched from CTM Client Domain Explorer**

```
CTC:any
NE:port IIOP
NE:any
CTC:port IIOP
CTC:any
NE:80
```
You can configure either port in the CTC.INI (Windows) or .ctcrc (Unix) to be:

- Dynamic (default).
- Standard IANA IIOP port (683).
- User−defined constant.

### **Software Download/Backup/Restore Port on TCC (NE)**

```
CTC/CTM:any
NE:9999
```
Software Activate and Revert Diagnostics:

NE:any CTC/CTM: 9500

**Note:** This port is dynamic (9500 to 9550) in CTM 3.0 and later.

### **FTP**

### **Control**

ANY:any NE:21

#### **Data**

ANY:any NE:20

In release 3.3 and later, HTTP (TCP port 80) handles file transfers.

### **TELNET**

ANY:any NE:23

### **SNMP**

#### **SNMP UDP ports**

ANY: 161 NE: 162

### **TL1**

### **Legacy**

ANY:any NE:2361

#### **Raw**

ANY:any NE:3082

#### **TELNET**

ANY:any NE:3083

### **DHCP**

### **UDP ports**

ANY:any NE:67/68

### **NTP/SNTP**

#### **UDP ports**

NE:any ANY:123

# **Related Information**

• **Technical Support & Documentation − Cisco Systems**

Contacts & Feedback | Help | Site Map

© 2013 − 2014 Cisco Systems, Inc. All rights reserved. Terms & Conditions | Privacy Statement | Cookie Policy | Trademarks of Cisco Systems, Inc.

Updated: Mar 14, 2005 Document ID: 61927